# *A Short History of Colorcoder*

Before the artist Ellsworth Kelly became a pioneer of hard edge painting he was a member of the 23rd Headquarters Special Troops unit, also referred to as the 'Ghost Army'. Deployed in France during World War II, the Ghost Army was a U.S. military tactical deception unit assembled by actor Douglas Fairbanks Jnr. It consisted of approximately 1,100 artists, actors, musicians, and other creative types sequestered from art schools (Kelly was studying at the Pratt Institute in New York at the time) and advertising agencies to design camouflage and to construct fake military installations, rubber tanks, and to fabricate soundscapes (acoustic techniques that were later used in the first Gulf War, when speaker systems placed behind sand dunes, dictated the movements of the battlefield by transmitting imaginary battle sounds).

The directive of the Ghost Army was to saturate the Nazi's with duplicitous acoustic signifiers of mass troop and artillery manoeuvres (mounted on armoured vehicles, large speaker systems transmitted soundtracks in covert locations so that the presence of mass numbers of soldiers and equipment was fabricated) and to more generally transmit disinformation about the numbers, plans, and whereabouts of the allied forces. More specifically Kelly was part of the 603<sup>rd</sup> Camouflage Engineers within the wider unit alongside fashion designer Bill Blass and photographer Art Kane. For Kelly's part, he was predominantly engaged in the creation of dummy and inflatable vehicles, air-fields, and troop encampments (so that Nazi reconnaissance aircraft would see them) and in the production of camouflage. You can see in his post-war work how he begins to deviate from conventional camouflage, gradually morphing into *The Meschers* of 1951, then taking the quantum leap in abstraction to produce the 8ft squared *Colors for a Large Wall* (in the same year) before finally honing in on this style to create *9 Squares*.

In the early 50's Kelly started imbuing his Color Field paintings with coded messages relating to experiments and research carried out during WW2. Covert information that holds clues to the composition of weaponised frequencies that were deployed by Ghost Army operatives (the first 'battle djs) via 3 turntable set-ups. In response, AUDINT's  $1<sup>st</sup>$  wave of Bill Arnett, Hippolyte Morton, and Walter Slepian (who also previously served in the Ghost Army) start to mimic the 64 square formula of *Colors for a Large Wall* by using inverted record covers and illustrating them with the pictorial and written references that would aid their research into the painting's meanings. AUDINT's current sound work is an App called the 'Colorcoder', which is programmed to sonically decrypt Kelly's paintings, extending the research undertaken by Arnett, Morton, and Slepian.

## **Colorcoder Functionality**

Each unique colour used within the painting has a palette of associated sounds that span the audible range and can be layered in various ways to create different sonic textures. Moving the AUDINT turntable icon around the painting – using the mouse or other interaction modes – triggers sound that is "representative" of Kelly's colour palette.

These various ways of moving around the painting – 'drawing' a freehand path from square to square using the mouse; selecting specific squares in a particular order using the grid; bouncing around the painting at different speeds and angles to cut across the squares in an irregular fashion; or following a constant horizontal path back and forth between successive rows or vertical path up and down between successive columns – equate to the different ways our eyes might scan across it, taking it in.

A demo video explaining how to use the app can be located here:

https://vimeo.com/150266114

## **Overview of the interface:**

The 'HSB COLOUR, WAVELENGTH & FREQUENCIES' section shows how an area of the painting, determined by the size of the AUDINT turntable icon, is sampled and averaged and displayed as the corresponding hue, saturation and brightness values. It also shows the values of the "equivalent" wavelength and frequency of light and the scaled down audible frequency.

Adjusting the 'ICON SIZE' dial(s) changes the dimensions of the AUDINT turntable icon.

The 'INTERACTION MODES' section allows you to select from five different ways of moving within the painting – through the mouse; an interactive grid; a 'bouncing ball' mode (mouse left click-drag-release anywhere within the painting); and preset horizontal and vertical paths – with their respective 'DRAG' and 'SPEED' controls.

The 'SONIC TEXTURES' section allows you to layer up to 8 'OCTAVES' of sound from the lowest audible frequency derived from the hue. Selecting new 'OCTAVES' will load the associated audio files if they're not already active – "loading…" will appear above the 'AUDIO ON' toggle and any automatic movement of the AUDINT turntable icon will freeze for a few seconds while it completes.

Different combinations of octaves can be activated through a set of 'OCTAVE PRESETS' which load (bottom row) and save (top row) these custom configurations (we've filled the first four presets to get you started). When the application is closed any changes you've made to these presets are saved for the next time you open it.

## **This is Creative Software**

This is creative software… not commercial software. *Colorcoder* was developed in the C++ creative toolkit openFrameworks v0.9.0. While we are happy to share it with others to play with, we do so with the proviso that it has not been rigorously tested across a range of hardware/OS versions and may not run on machines lower than the minimum spec. The application is provided "as is" and under the terms of the BSD licence below.

## **Minimum Spec**

*Colorcoder* is currently only available for OS X.

It was built on a MacBook Pro (Retina, 15-inch, Late 2013), 2.3 GHz Intel Core i7, 16 GB 1600 MHz DDR3 running OS X El Capitan Version 10.11.1 and has been tested on several Apple Mac computers down to the lowest spec of a MacBook Air (11-inch, Late 2010), 1.4 GHz Intel Core 2 Duo, 2 GB 1067 MHz DDR3 running OS X Yosemite Version 10.10.5 (which worked fine bar the screen resolution).

We suggest running *Colorcoder* on Apple computers with the following minimum spec:

- multicore 64-bit processor;
- min 2 GB RAM (4 GB recommended);
- OS X 10.9 and above.
- min screen resolution of 1280x800px

## **BSD Licence**

Copyright (c) 2015, MONOMATIC

All rights reserved.

Redistribution and use in binary form, with or without modification, are permitted provided that the following conditions are met:

\* Redistributions in binary form must reproduce the above copyright notice, this list of conditions and the following disclaimer in the documentation and/or other materials provided with the distribution.

THIS SOFTWARE IS PROVIDED BY THE COPYRIGHT HOLDERS AND CONTRIBUTORS "AS IS" AND ANY EXPRESS OR IMPLIED WARRANTIES, INCLUDING, BUT NOT LIMITED TO, THE IMPLIED WARRANTIES OF MERCHANTABILITY AND FITNESS FOR A PARTICULAR PURPOSE ARE DISCLAIMED. IN NO EVENT SHALL THE COPYRIGHT HOLDER OR CONTRIBUTORS BE LIABLE FOR ANY DIRECT, INDIRECT, INCIDENTAL, SPECIAL, EXEMPLARY, OR CONSEQUENTIAL DAMAGES (INCLUDING, BUT NOT LIMITED TO, PROCUREMENT OF SUBSTITUTE GOODS OR SERVICES; LOSS OF USE, DATA, OR PROFITS; OR BUSINESS INTERRUPTION) HOWEVER CAUSED AND ON ANY THEORY OF LIABILITY, WHETHER IN CONTRACT, STRICT LIABILITY, OR TORT (INCLUDING NEGLIGENCE OR OTHERWISE) ARISING IN ANY WAY OUT OF THE USE OF THIS SOFTWARE, EVEN IF ADVISED OF THE POSSIBILITY OF SUCH DAMAGE.

### **1. Running** *Colorcoder* **for the first time.**

We'll assume you know how to find the 'Colorcoder OSX final' ZIP file on your computer once you've downloaded it. You may want to move it to a more convenient location such as your 'Desktop' folder. Double mouse left-click on the ZIP file and it will expand creating a 'Colorcoder\_OSX\_final' folder with the application and a 'README' text file inside. If you then launch it in the usual way via a double mouse left-click on the application icon, OS X is likely to open a dialogue box:

"Colorcoder\_OSX is an application downloaded from the Internet. Are you sure you want to open it?"

You do – and you won't need to confirm this again. *Colorcoder* can take up to 30 seconds to load – be patient.

To close the application make sure it's in focus (mouse left-click on the title bar or anywhere in the app window) and press the 'esc' button on your keyboard – or mouse left-click on the red dot at the top left of the title bar.

### **2. How does what I'm hearing relate to a colour in the painting?**

In computational terms we:

- use the HSB colour model to sample and extract the hue, saturation and brightness values of a single pixel – or the average of an adjustable square area of pixels – under the AUDINT turntable icon;
- use a simple function to calculate the wavelength of light with a colour "equivalent" to this hue value;
- convert this wavelength to it's corresponding frequency;
- pitch this frequency down by a factor of  $2^{44}$  which effectively translates it to the bottom of the audible frequency range:
- 'stack' 8 successive octaves up from this 'base' frequency;
- and finally trigger audio files according to the extracted hue and the number of active octaves.

For anyone interested we've included some of the code for this in the '**Can I see the source code?**' FAQ below.

#### **3. When I make the AUDINT turntable icon large it does't seem to work properly in 'MOUSE' and 'BOUNCE' modes?**

This is because the larger the icon the more pixels are being averaged to extract the hue. You can see this in action in the two squares at the top of the 'HSB COLOUR, WAVELENGTH & FREQUENCY' section – the left square displays the 'subsection' of the painting being sampled, the right square the averaged colour. If the resulting average colour doesn't closely match the colour of a particular square in the painting it won't trigger. This isn't an issue for the 'GRID', 'HORIZONTAL' & 'VERTICAL' modes where the icon is always fully within a square at some point… but it is for the 'MOUSE' and 'BOUNCE' modes where it might never wholly be within a single square. Reduce the icon size to very small and it works much better in these modes.

Also see the '**What are the 'MIDI Out', 'MIDI Panic' and other toggles in the 'SONIC TEXTURES' section for?**' FAQ below. 'ICON SIZE' is certainly more responsive when *Colorcoder* is used as a MIDI device.

#### **4. What are the 'MIDI Out', 'MIDI Panic' and other toggles in the 'SONIC TEXTURES' section for?**

These are 'surplus to requirements' for most users and can effectively be ignored. They have no effect on *Colorcoder* when it's being used in 'AUDIO ON' mode. MIDI or Musical Instrument Digital Interface is a technical standard that describes a protocol, digital interface and connectors that allows a wide variety of electronic musical instruments, computers and other related devices to connect and communicate with one another. Earlier iterations of *Colorcoder* used the same colour to frequency computational process above but rather than trigger audio files it converted these frequencies into MIDI Note and pitchbend data (while also adding "expressive" controller data from the saturation value, volume from the brightness value and pan from the relative position of the mouse) to trigger a sound patch in the Native Instruments *Massive* software synthesiser.

The audio you hear in this version is the recorded output from *Massive* using a patch that we considered both behaved and sounded 'best' with the output MIDI data. For those with a knowledge of MIDI we've decided to keep this functionality in *Colorcoder* – it actually works far more effectively as a MIDI device – although we provide no further explanation of how to use it other than set the MIDI input port of your sound source to "Colorcoder MIDI Out". We also include a link to a ZIP file of some of our shortlisted *Massive* sound patches (although you could use any MIDI software synth or hardware sound module).

### **5. Is** *Colorcoder* **going to be developed further?**

A version for Windows 10 is in development and should be ready shortly. Over and above this – possibly. Future iterations of *Colorcoder* may see the app developed into an interactive gallery installation or a live performance tool.

#### **6. Can I get the source code?**

**Colorcoder** is not currently open source – but here's some of the coding we developed to convert a colour to MIDI which may be of interest.

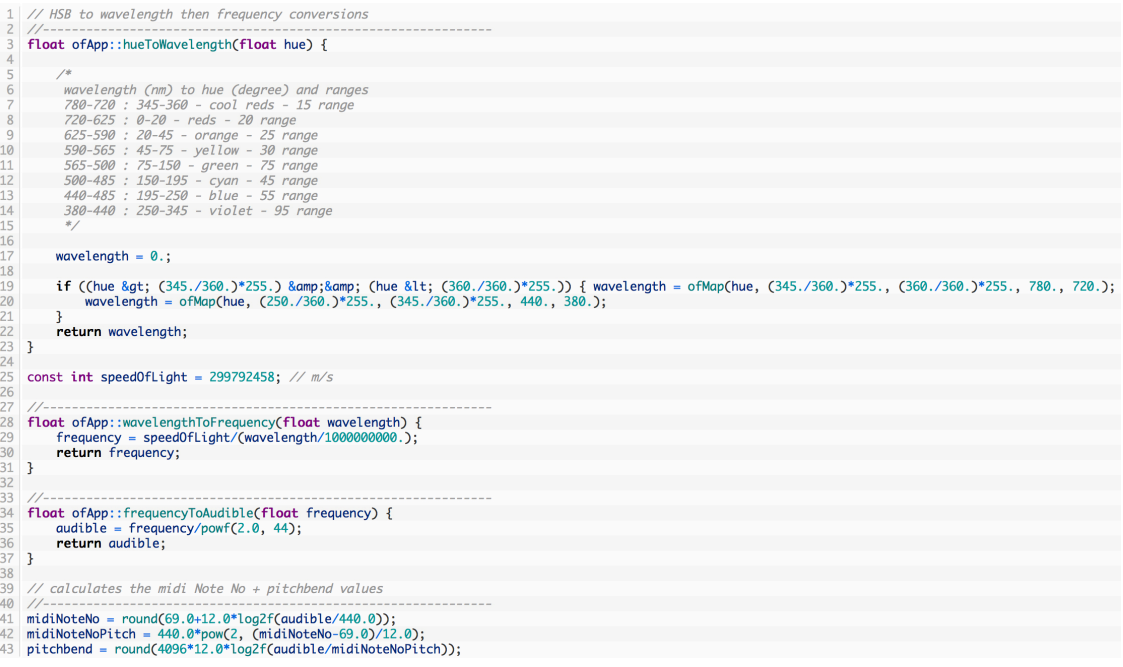

### **7. Do you offer any support for** *Colorcoder***?**

No. We just don't have the resources to offer any ongoing support. See the '**This is Creative Software…**' section above…